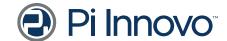

Pi Innovo LLC 47047 W. Five Mile Road, Plymouth, MI 48170-3765 Tel: +1 734 656 0140 Fax: +1 734 656 0141

pi-innovo.com

## Memo

Date: 21 July 2020

Subject: CCS Communication explanation

The content of this document is proprietary and confidential and is intended only for the person/s detailed above

## **EVSE** charging interface

This ECU hardware is designed to support different charge control interfaces such as J1772, CHAdeMO and GB/T. Both AC and DC charging can be supported by this ECU, however the OpenECU platform software currently only supports DIN SPEC 70121:2014-12 for DC charging.

**Note:** Some acronyms as defined by the charging standard are as follows: PE – Protective Earth, CP – Control Pilot, PP – Proximity Pilot, CC – Charging Confirmation, CC2 – Charge Confirmation 2.

The ECU supports a QCA chipset for implementing the Home Plug power line communication (PLC) standard. <u>DOT enable QCA</u> needs to be set high to enable power for the QCA.

**Note**: the **QCA7005** is not rated for use at the operating temperatures the module will see while vehicle is running and needs to be **kept off when not in charging mode**. The QCA7005 can be used safely for charging while the vehicle is at rest.

It is important that the QCA chip should only be turned on when the EV is connected to the off-board charger (EVSE) and be turned off again after EVSE is disconnected from the EV. OpenECU platform provides a Simulink API to control the QCA chip power from the application software in Simulink.

Note: Before turning the QCA chip off after a charging session, it is important to:

- 1. Terminate the TCP link to the EVSE and wait for confirmation from OpenECU platform that the TCP link is indeed terminated (A dedicated OpenECU Simulink API is available for this purpose).
- 2. Turn off QCA chip only after 30s or more is passed since TCP link is terminated. This delay will give enough time for the QCA chip to update its attached NVM before it is turned off.

If the above process is not followed there could be corruption in the NVM memory of the QCA chip, which could put the QCA chip in an unrecoverable state.

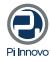

For the J1772 interface, the proximity signal input is on pin <u>XE1</u> and pilot signal input is on pin <u>XF1</u>. Pilot shield is connected to XF3.

The Pilot signal can be connected by either a coaxial cable or by shielded twisted pair. If shielded twisted pair is used, the PE pin from the charge inlet should be connected to both the shield and the twisted wire to be connected to XF3.

Figure. Powerline communication shielding

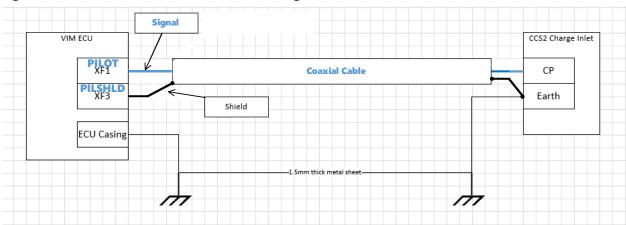

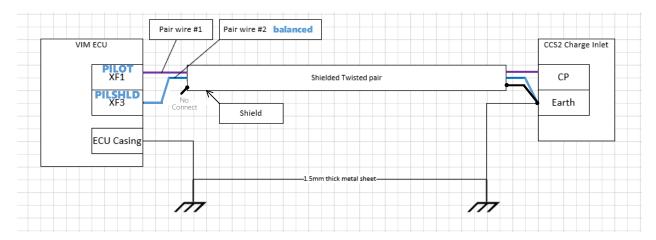

If the EVSE supports high-level communication over the CP line, according to DIN SPEC 70121:2014-12, then the application software must first set the "DOT enable QCA" and "DOT enable (pin XD4+YA1+YA4+YB1+YC2+YC3+YD1+YD2+YD3+YB4+YE1+YE2+YK3+ZA4+ZB4+ZE1+ZE2+ZF3 / serial)" digital outputs to enable the QCA7005 chip. The "PLC Interface Chip Status (internal)" channel can be monitored with a digital input to determine when the QCA7005 is ready for communication.

After the QCA7005 is ready for communication, the connection process is started by calling the pv2g\_Connection block with the "initiate" inport set to 1 or pv2g\_initiate\_connection() C-API function. This will start the Signal Level Attenuation Characterization (SLAC) connection process. Details of the exchange of messages during this process can be found in the DIN SPEC 70121. The status of the connection process

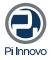

Confidential Page 2 of 6

can be monitored with the following channels using the pdd\_DataInput block or pdd\_data\_input() C-API function.

| Channel                   | Description                                                                               |
|---------------------------|-------------------------------------------------------------------------------------------|
| V2G connection error code | Error code encountered during the V2G connection process, including SLAC, SDP, and TCP/IP |
|                           | Values:                                                                                   |
|                           | 0 - Set if everything progressed as expected                                              |
|                           | 1 - Set if the QCA initialization failed                                                  |
|                           | 2 - Set if the CM_SLAC_PARM.REQ message failed to transmit                                |
|                           | 3 - Set if the CM_SLAC_PARM.CNF message was not received within the timeout period        |
|                           | 4 - Set if the CM_SLAC_PARM.CNF message was received with invalid data                    |
|                           | 5 - Set if the CM_START_ATTEN_CHAR.IND message failed to transmit                         |
|                           | 6 - Set if the CM_MNBC_SOUND.IND message failed to transmit                               |
|                           | 7 - Set if the CM_ATTEN_CHAR.IND message was not received within the timeout period       |
|                           | 8 - Set if the CM_ATTEN_CHAR.IND message was received with invalid data                   |
|                           | 9 - Set if the CM_ATTEN_CHAR.IND message was received with attenuation too high           |
|                           | 10 - Set if the CM_ATTEN_CHAR.RSP message failed to transmit                              |
|                           | 11 - Set if the CM_SLAC_MATCH.REQ message failed to transmit                              |
|                           | 12 - Set if the CM_SLAC_MATCH.CNF message was not received within the timeout period      |
|                           | 13 - Set if the CM_SLAC_MATCH.CNF message was received with invalid data                  |
|                           | 14 - Set if the CM_SET_KEY.REQ message failed to transmit                                 |
|                           | 15 - Set if the CM_SET_KEY.CNF message was not received within the timeout period         |

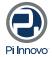

Confidential Page 3 of 6

| Channel                       | Description                                                           |
|-------------------------------|-----------------------------------------------------------------------|
|                               | 16 - Set if the CM_SET_KEY.CNF message was received with invalid data |
|                               | 17 - Set if the link was not established within the timeout           |
|                               | 18 - Set if the SDP request failed to transmit                        |
|                               | 19 - Set if an error was encountered during the SDP response          |
|                               | 20 - Set if the TCP/IP connection request failed to transmit          |
|                               | 21 - Set if an error was encountered during the TCP/IP response       |
|                               | 22 - Set if the TCP/IP connection was terminated by the server        |
| V2G connection status         | An enum indicating the V2G connection status                          |
|                               | Values:                                                               |
|                               | 0 - connection is inactive                                            |
|                               | 1 - connection is in progress                                         |
|                               | 2 - connection has failed                                             |
|                               | 3 - connection has succeeded                                          |
| V2G QCA7005 error code        | Last error code encountered by the QCA7005 device                     |
|                               | Values:                                                               |
|                               | 0 - Set if there is no error                                          |
|                               | 1 - Set if the signature register is bad                              |
|                               | 2 - Set if the write buffer was incorrect during initialization       |
|                               | 3 - Set if the read buffer has overflowed                             |
|                               | 4 - Set if the write buffer has overflowed                            |
|                               | 5 - Set if the driver did not detect the CPU on status when expected  |
|                               | 6 - Set if the driver received a CPU on status when not expected      |
|                               | 7 - Set if the interrupt enable register was incorrectly set          |
|                               | 8 - Set if the read buffer register was incorrect                     |
|                               | 9 - Set if the write buffer register was incorrect                    |
|                               | 10 - Set if the driver encountered a software error                   |
| V2G SLAC EVSE avg attenuation | Average attenuation received from EVSE during SLAC                    |

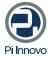

Confidential Page 4 of 6

| Channel                   | Description                                                                                                    |
|---------------------------|----------------------------------------------------------------------------------------------------|
|                           | Values: Attenuation in dB relative to -50 dB. Positive values denote increasing attenuation. (e.g. 20dB reported by this channel is equivalent to -70dB absolute attenuation)                                                                                                    |
| TCP Status                | Status of the TCP/IP connection  Values:  0 - Connection disconnected  1 - SDP request waiting  2 - SDP response received  3 - TCP/IP ready to connect  4 - TCP/IP connecting  5 - TCP/IP connected  Note: This status is the same as the "tcp_status" outport of the pv2g_Connection block |
| PLC Link Status           | Status of the HomePlug AVLN link  Values:  0 - No link  1 - Link  Note: This status is the same as the "link_status" outport of the pv2g_Connection block                                                                                                    |
| PLC Interface Chip Status | Status of the QCA7005 chip  Values:  0 - Not ready for communication  1 - Ready for communication                                                                                                    |

After initiating a connection with the pv2g\_Connection block, the "V2G connection status" channel can be monitored for the connection status. If the connection has failed (2), then the "V2G connection error code" can be used to determine the cause of the failure. If the connection succeeds (3), then further communication can continue using the pv2g\_Message block. When the connection succeeds (i.e. "V2G connection status" is set to 3), this is the equivalent of "PLC Link Status" set to 1, and "TCP Status" set to 5.

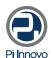

Confidential Page 5 of 6

After all communication is complete, the connection can be terminated by setting the "terminate" inport of the pv2g\_Connection block, which will shutdown the TCP/IP connection with the EVSE.

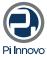

Confidential Page 6 of 6